City of Chicago Paying Fees

User Guide [Ver. 1.0]

City of Chicago

## **Table of Contents**

Paying for your fees .....

2

### Paying for your fees

You can access your cart by clicking the "Cart" button in the upper right hand corner of any page.

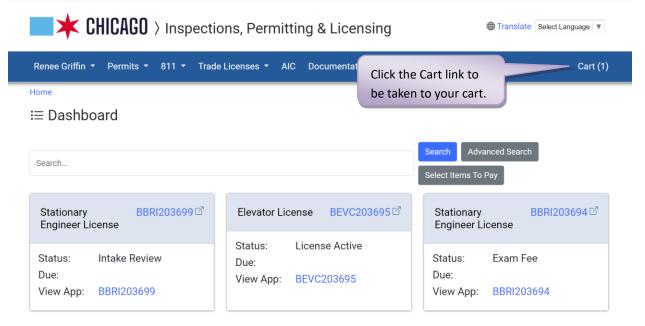

Once there, follow the steps below to complete the payment process.

| 🔲 ≭ CHI             | CAGO > Inspectio          | ns, Permittin  | g & Licensing                            |           | Translate Select Language V                                |
|---------------------|---------------------------|----------------|------------------------------------------|-----------|------------------------------------------------------------|
| Renee Griffin 🝷 F   | Permits ▼ 811 ▼ Trade     | Licenses 👻 AIC | Documentation                            |           | Cart (1)                                                   |
| Home > Inspections, | Permitting & Licensing    |                |                                          |           |                                                            |
| Checkout            |                           | Click Begin C  | Checkout to start the pa                 | ayment p  | rocess.                                                    |
| My Cart             |                           |                | Click Remove to                          | Print Car | t Begin Checkout (\$70.00)                                 |
|                     | Description               | L              | remove an individual item from the cart. | Amount    |                                                            |
| BBRI203694          | Stationary Engineer Licen | se N           |                                          |           | Remove                                                     |
| Total               |                           |                |                                          | \$70.00   | Remove All                                                 |
|                     |                           |                |                                          |           | Click Remove All to<br>remove all items from<br>your cart. |

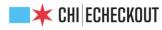

# **Payment Method**

Please select the Payment Method below. Your information is secure and is not kept by the City after payment has been authorized. For additional details on security, see the City's Privacy Policy.

### -- PLEASE READ CAREFULLY --

I hereby authorize the City of Chicago to charge the amount specified to the designated credit card or account. I understand and agree to pay the card issuer/issuing institution per the terms and conditions established for the card or account specified by the issuing institution. I understand and agree that if an amount is uncollectible as a result of the indicated account being closed or cancelled, the charge will be placed in dispute, or otherwise, then any payments applied by the City of Chicago will be reversed and the debt will remain outstanding **"Next"** I am acknowledging that I have read and understand the terms and condition

| Next 1 and acknowledging that I have read and understand the terms and conducto | Select payment   |  |
|---------------------------------------------------------------------------------|------------------|--|
| Accepted Payment Methods                                                        | method and click |  |
| Credit Card                                                                     | methou and thek  |  |
| ⊖Check                                                                          | next             |  |
|                                                                                 |                  |  |

Cancel Next

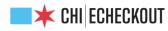

# **Credit Card Information**

Please enter your credit card information below. Your payment information is secure and is not saved or stored after the payment amount has been authorized. You have 15 minutes to complete the checkout process. After **15 minutes** your session will be automatically cancelled. Required fields are indicated by \*.

| Credit Card Type*                                                                                                    |      |
|----------------------------------------------------------------------------------------------------|------|
| ⊖Visa                                                                                                    |      |
| O MasterCard                                                                                                    |      |
| ⊖American Express<br>⊖Discover                                                                                                    |      |
|                                                                                                    |      |
| Credit Card Number *                                                                                                    |      |
|                                                                                                    |      |
| Please enter the credit card number, without any spaces or hyphens between the numbers                                                                                                    |      |
| Expiration Date *                                                                                                    |      |
| MM v YYYY v                                                                                                    |      |
|                                                                                                    |      |
| CVV/Verification # *                                                                                                    |      |
|                                                                                                    |      |
| Visa, Mastercard and Discover: Turn the card over. Enter the last three digits printed at the far right side of the signature box. American Express: Look for the 4-digit code printed on the front of your c just above and to the right of the card number | ard, |
|                                                                                                    |      |
| Name on Card *                                                                                                    |      |
|                                                                                                    |      |
| Please enter the cardholder name as it appears on the credit card                                                                                                    |      |
| Billing Address *                                                                                                    |      |
|                                                                                                    |      |
| Please enter the credit card billing address                                                                                                    |      |
| City *                                                                                                    |      |
|                                                                                                    |      |
|                                                                                                    |      |
| State * Zip/Postal Code *                                                                                                    |      |
| Illinois 🗸                                                                                                    |      |
|                                                                                                    |      |
|                                                                                                    |      |
| Back Reset Next                                                                                                    |      |
|                                                                                                    |      |
|                                                                                                    |      |
| Disclaimer Web Standards Site Credits                                                                                                    |      |
| ABA AND AND AND AND AND AND AND AND AND AN                                                                                                    |      |
| eCheckout Copyright © 2009-2024 City of Chic                                                                                                    | one  |
|                                                                                                    | ugo  |
|                                                                                                    |      |
|                                                                                                    |      |
| Fill out all of the required fields, and click next to                                                                                                    |      |
| Fill out all of the required helds, and thekt to                                                                                                    |      |

review the transaction.

# **Order Verification**

Your order is now ready for processing; please review it carefully. If you would like to change the payment information, click the 'Edit Payment Information' button. Please do not use the back button of your browser since data on the previous page has expired.

Please be advised that, after submitting your payment, it may take up to **30 minutes** to update the status of your account(s), permit(s), or ticket(s). Please wait before attempting to pay again.

### Order Information

| Idress: test, chicago, IL 70328         and #: 5444xxxx2205         p Date: 06/29         e submit this order, please click the "Submit Payment" button only once.         Idit Payment Information       Submit Payment         Confirm your payment information, and click Submit Payment         to complete your transaction.         Image: ChickGO       Inspections, Permitting & Licensing         Renee Griffin < Permits < 811 < Trade Licenses < AIC Documentation         Image: Inspections, Permitting & Licensing         Click on the Home link to navigate back to your dashboard.                                                                                                    | 3RI203694 N/A                                                                        |                                                | Description                                                                                            | Quantity                             |                   | Amount                   |
|----------------------------------------------------------------------------------------------------|--------------------------------------------------------------------------------------|------------------------------------------------|----------------------------------------------------------------------------------------------------|--------------------------------------|-------------------|--------------------------|
| Payment Information         me: test test         drss: test, chicago, IL 70328         rd #: 5444xxxx2205         p Date: 06/29         submit this order, please click the "Submit Payment" button only once.         dit Payment Information       Submit Payment         Confirm your payment information, and click Submit Payment         but complete your transaction.         it Payment Information       Submit Payment         Confirm your payment information, and click Submit Payment         it Payment Information       Submit Payment         it Payment Information       Submit Payment         it Payment Information       Submit Payment         it Payment Information       Submit Payment         it Payment Confirm your payment and click Submit Payment       Inspections, Permitting & Licensing         Payment Confirmation       Click on the Home link to navigate back to your dashboard.         Payment Confirmation       Click on the Home link to navigate back to your dashboard. |                                                                                      |                                                | Exam Fee                                                                                               | 1                                    |                   | \$70.00                  |
| And the set test<br>dress: test, chicago, IL 70328<br>rd #: 5444xxx2205<br>p Date: 06/29<br>e submit this order, please click the "Submit Payment" button only once.<br>dit Payment Information Submit Payment<br>Confirm your payment information, and click Submit Payment<br>to complete your transaction.<br>Confirm your payment information, and click Submit Payment<br>to complete your transaction.<br>Translate Se<br>tenee Griffin  Permits  Submit Payment<br>Click on the Home link to navigate back to your dashboard.<br>Thank you for your payment. It may take a few minutes for the item(s) in your cart to reflect payment. Click any of the item                                                                                                    | otal Payment Amount:                                                                 | :                                              |                                                                                                    |                                      |                   | \$70.00                  |
| Ame: test test<br>Idress: test, chicago, IL 70328<br>and #: 5444xxx2205<br>p Date: 06/29<br>e submit this order, please click the "Submit Payment" button only once.<br>Idit Payment Information Submit Payment<br>Confirm your payment information, and click Submit Payment<br>to complete your transaction.<br>Image: CHICAGO > Inspections, Permitting & Licensing<br>Renee Griffin < Permits < 811 < Trade Licenses < AIC Documentation<br>Payment Confirmation<br>Click on the Home link to navigate back to your dashboard.<br>Thank you for your payment. It may take a few minutes for the item(s) in your cart to reflect payment. Click any of the item                                                                                                    | ayment Inf                                                                           | formati                                        | on                                                                                                    |                                      |                   |                          |
| to complete your transaction.                                                                                                    | me: <b>test test</b><br>dress: <b>test, chicago, IL</b><br>rd #: <b>5444xxxx2205</b> |                                                |                                                                                                    |                                      |                   |                          |
| to complete your transaction.                                                                                                    | submit this order, ple                                                               | ase click the "Sı                              | ubmit Payment" button only once.                                                                       |                                      |                   |                          |
| Renee Griffin  Permits  811  Trade Licenses  AIC Documentation  Click on the Home link to navigate back to your dashboard.  Thank you for your payment. It may take a few minutes for the item(s) in your cart to reflect payment. Click any of the item                                                                                                    | dit Payment Information                                                              | ו Submit Paym                                  |                                                                                                    |                                      |                   | omit Payment             |
| Ome > Inspections, Permitting & Licensing         Payment Confirmation         Click on the Home link to navigate back to your dashboard.         Thank you for your payment. It may take a few minutes for the item(s) in your cart to reflect payment. Click any of the item                                                                                                    | 🛛 🗰 CHIC                                                                             | AGO > In                                       | spections, Permitting & L                                                                              | icensing                             | <b>⊕</b> Tran     | slate Select Language    |
| Click on the Home link to navigate back to your dashboard.         ✓       Thank you for your payment. It may take a few minutes for the item(s) in your cart to reflect payment. Click any of the item                                                                                                    | enee Griffin 🝷 Per                                                                   | rmits - 811                                    | ▼ Trade Licenses ▼ AIC Docum                                                                           | entation                             |                   | Cart                     |
|                                                                                                    | me > Inspections, Pe                                                                 |                                                |                                                                                                    | o navigate back                      | to your dashboard | i.                       |
|                                                                                                    | ayment Confirma                                                                      |                                                |                                                                                                    |                                      |                   |                          |
| Status Description Location Fee Description A                                                                                                    | ✓ Thank you fo                                                                       |                                                |                                                                                                    |                                      |                   | em                       |
| BBRI203694 Inactive Stationary Engineer License N/A Exam Fee \$                                                                                                    | ✓ Thank you fo                                                                       | low to view the                                | status of the item, or click the Home link ab                                                          | ove to return to your da             | ishboard.         | em<br>Amount             |
| Transaction Date:2/2/2024 11:50:00 AMClick on the Application Number to view the<br>application details.Transaction Number:349601Transaction Amount:\$70.00                                                                                                    | ✓ Thank you fo<br>in the list be                                                     | slow to view the                               | status of the item, or click the Home link ab Description                                              | ove to return to your da             | Fee Description   |                          |
|                                                                                                    | Thank you for in the list beit BBR!203694                                            | Status<br>Inactive<br>2/2/2024 11:50<br>349601 | Status of the item, or click the Home link ab<br>Description<br>Stationary Engineer License<br>Click c | Location<br>N/A<br>Nh the Applicatio | Fee Description   | <b>Amount</b><br>\$70.00 |

Once your payment is processed successfully, a confirmation email will be sent to you from info@cityofchicago.org